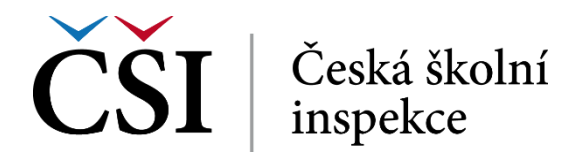

## **2.4.28 Anketa**

Činnost anketa je zpětnovazebním prvkem ve stylu jednoduššího dotazníku. Úvodní strana zobrazuje základní informace o anketě. Na této stránce je zobrazeno zadání anketní otázky, možné odpovědi a dále počet uživatelů, kteří se ankety zúčastnili v absolutním i relativním vyjádření. Odpověď student vybere kliknutím na příslušnou variantu a dále na tlačítko *Uložit mou volbu***.**

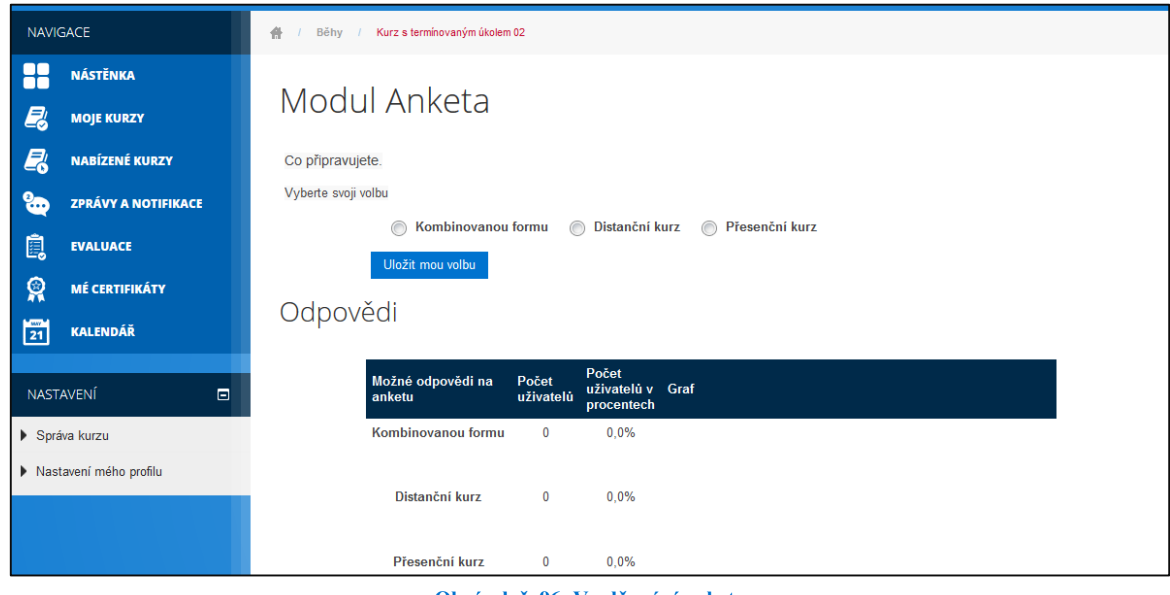

**Obrázek č. 96: Vyplňování ankety**

Uložení odpovědi na anketní otázku je v dalším kroku indikováno v přehledu odpovědí, v němž je odpověď nově zaznamenána.

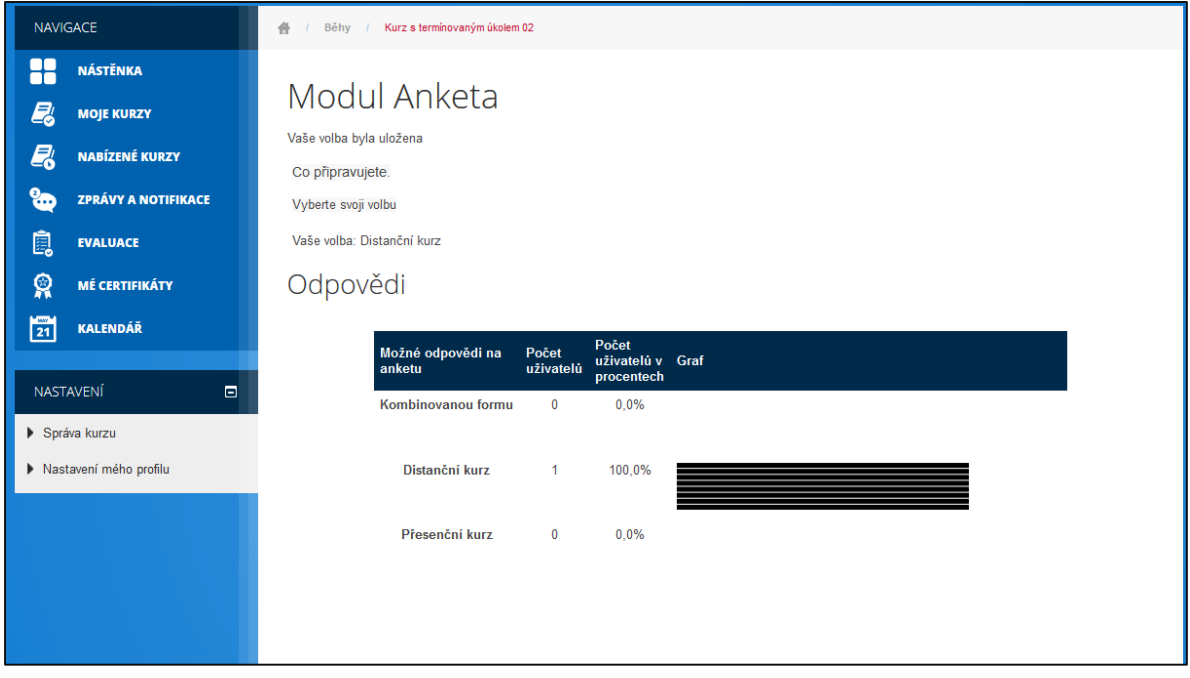

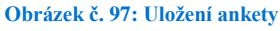

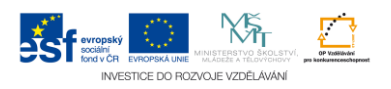